### Комнатный термостат для фанкойлов

Руководство пользователя

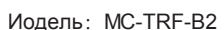

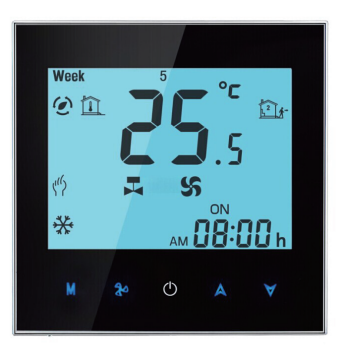

# 金鱼 柴 .ne:nn  $30<sup>o</sup>$ OAV

### **Вступление**

Термостат удобен в эксплуатации на протяжении всего года. Используя данный термостат, вы получаете высочайший уровень комфорта не зависимости от сезона.

Спасибо, что выбрали данный продукт!

Пожалуйста, прочтите руководство пользователя перед установкой и началом работы с устройством.

### **Комплектация**

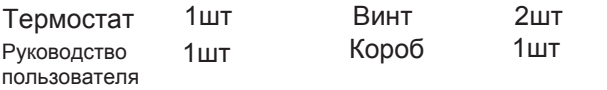

### **Обслуживание**

Гарантия на термостат составляет 18 месяцев с даты покупки.

### **Технические характеристики термостата**

Датчик:NTC Точность измерения:±0.5℃ Диапазон рег. темп.: 5 -35℃ Потр. мощность: <1.5Вт Погрешность: <1% Электопитание: 110~240В, 50 ~60Гц Нагрузка:1A(Индуктивная), 2A(Активная) Материал корпуса: огнестойкий пластик Габариты:86x86x13.3мм Installation box:86\*86мм or European 60мм Температура эксплуатации:  $0 \sim 45^{\circ}$ С, влажность 5 ~ 95%RH Температура хранения: -5~ 55℃ Вентилятор

# **О термостате**

MC-TRF-B2 - комнатный термостат для фанкойлов, который используется для контроля работы вентиляторов и клапанов в кондиционерах. Устройство обеспечивает возможность поддержания комфортной температуры в помещении и сбережения энергии. MC-TRF-B2 - это термостат с микропроцессором и ЖК-дисплеем.

### **Описание терморегулятора**

- Современный дизайн, похож на сотовый телефон
- Красивая хромированная рамка
- Акриловое покрытие, во избежание царапин
- Сенсорное управление
- Большой дисплей с подсветкой экрана, легко читается даже в темноте
- Удобное программирование 4 периода
- Управление одним нажатием кнопки регулировки температуры
- Удобная установка наружного и внутреннего датчика
- Точная регулировка температуры до 0,5<sup>0</sup>С
- Сохранение настроек при выключении терморегулятора
- Простая установка
- Скрытый монтаж 86мм, доступен вариант 60мм
- Степень защиты: IP20

### **Обозначения на дисплее**

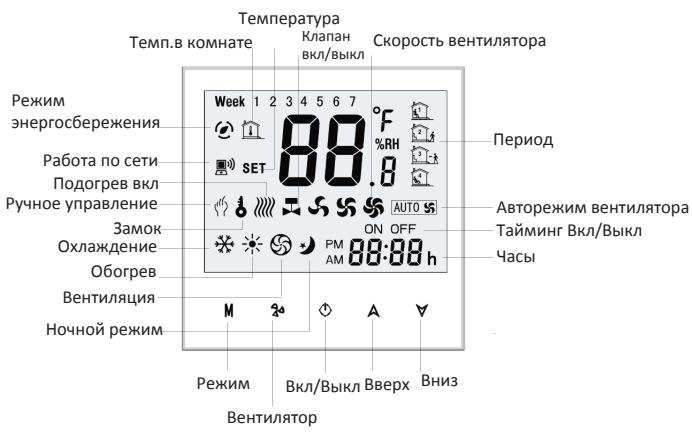

### **Описание**

A1: 2-х трубный; управление фанкойлом и двухжильным клапаном с приводом (когда температура в комнате достигает установленной оба отключаются)

A2: 2-х трубный; управление фанкойлом и двухжильным клапаном с приводом (когда температура в комнате достигает установленной, клапан отключается, но вентилятор продолжает

рабаотать на низкой скорости)

B: 2-хтрубный; Управление вкл/выкл моторизованной заслонкой

C: 2-хтрубный; управление фанкойлом и трехжильным клапаном с приводом

M: 2-хтрубный; Управление 0-10В Клапан с приводом

E: 4-х трубный; Управление фанкойлом, двухжильный;

Тепло-холод; клапан с приводом.

T:Часы

- L: Подсветка
- P: Недельное программирование
- N: RS485/MODBUS RTU протокол
- K: Ключ-карта

E: Наружный датчик

P и N не совместимы.

### **Управление**

### **1. Настройки температуры**

- a. В режиме программирования параметры темпертуры, таймер и тайминг вкл/выкл могут быть заданы. Если необходимо изменить
- уставки, воспользуйтесь функцией б. перепрограммирвания.

В ручном режиме нажмите д  $\forall$ , чтобы задать температуру. Значок (\*) отразится в левом углу экрана.

### **2. Установка Замка (опция)**

Нажмите и удерживайте А ∀ в течение 3с, чтобы заблокировать экран. На дисплее отразится значок . Для разблокировки снова нажмите и удерживайте кнопки д  $\forall$ 

### **3. Установка вентилятора**

Нажмите для выбора скорости вентилятора AUTO, HIGH, MED, LOW.

Нажмите M,чтобы перейти в режим отопления, охлаждения или вентиляции.В режиме вентиляции клапан отключен, но вентилятор продолжает работу.

### **5. Настройка спящего режима**

Зажмите M, чтобы настроить спящий режим. Когда загорится значок  $\mathcal{Y}$ ). нажмите  $\mathsf A$  чтобы подтвердить или $\forall$ . чтобы отклонить.

 $\blacktriangle$ **6. Ручная настройка и режим программирования**

Зажмите **M**, загорится значок  $\overline{x}$ ). Нажмите снова **M**, загорится значок (<sup>")</sup>. Нажмите **А**, чтобы выбрать режим ручной настройки, нажмите  $\forall$ , чтобы выбрать режим недельного программирования.

Нажмите **M** для настройки минут; Нажмите M для настройки часов; Нажмите M для настройки недели; Нажмите M для настройки программирования.

### **7. Настройка недельного программирования**

После изменения вышеуказанных настроек, нажмите **M** для входа в настройки. Затем снова нажмите **M** для внесения изменений. Нажмите А или У, чтобы выбрать значения.

Порядок настройки: Настройка минут→ Настройка часов  $\rightarrow$  Настройка недели $\rightarrow$  Вкл тайминг минут  $\rightarrow$ Вкл тайминг часов→ Откл тайминг минут→ Откл тайминг часов→ Настройка температуры ("12345","6","7", - это программируемый режим "5+1+1", каждый режим имеет два временных периода и настройку температуры под время)

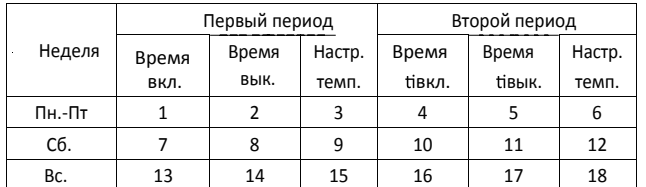

### **8. Настройка функций**

В отключенном состоянии одновременно зажмите M и  $2^{\circ}$  на 5 секунд, чтобы зайти в меню функций системы. Затем нажмите M, чтобы внести изменения. Нажмите дили у чтобы выбрать значения. Все изменения вступят в силу после включения устройства.

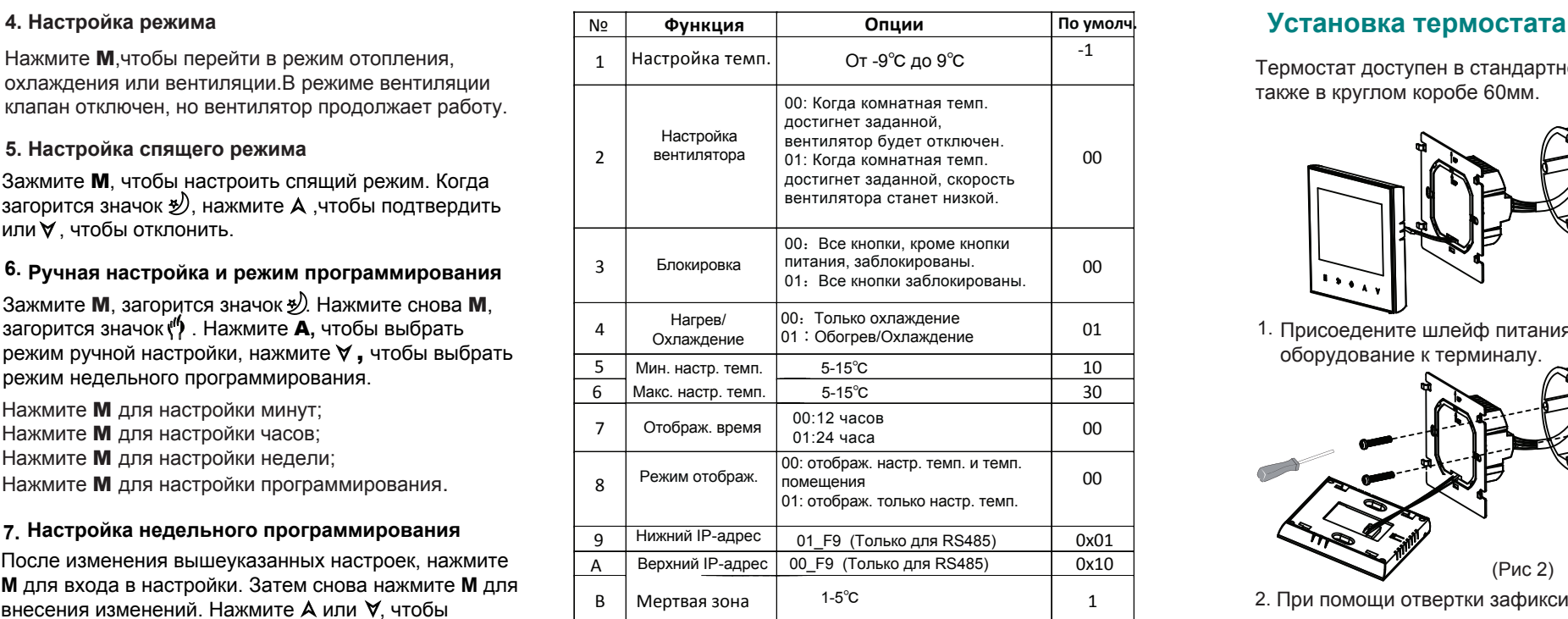

### **Электросхема**

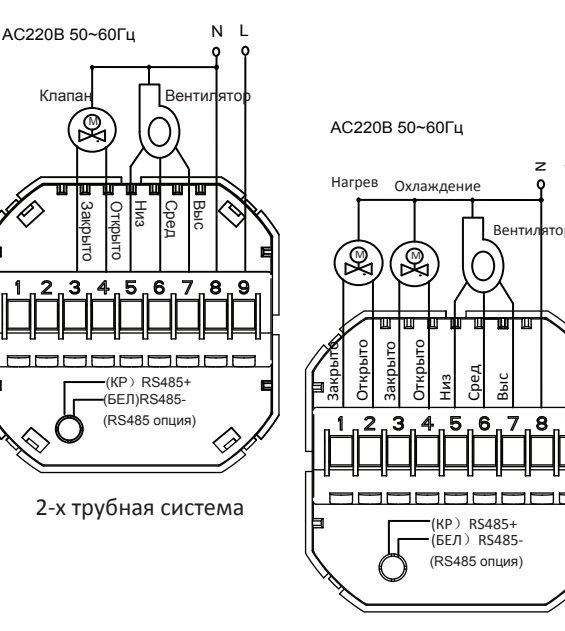

Термостат доступен в стандартном коробе 86мм, а также в круглом коробе 60мм.

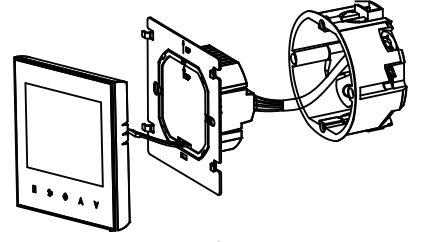

1. Присоедените шлейф питания и другое оборудование к терминалу.

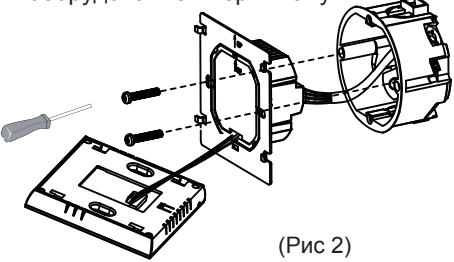

2. При помощи отвертки зафиксируйте короб на стене.

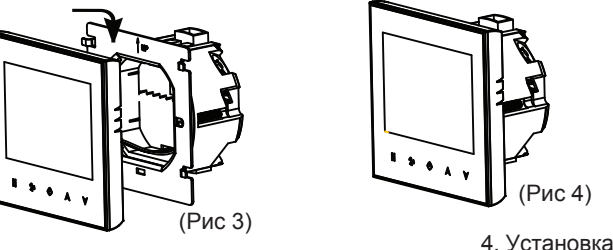

завершена.

(Рис 1)

3. Присоедините ЖК-дисплей к коробу.

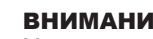

ВНИМАНИЕ:

Монтаж и техническое обслуживание терморегулятора<br>должны производиться квалифицированными квалифицированными специалистами, изучившими руководство по эксплуатации!

### Риск поражения электрическим током!

Отключите питание, прежде чем подключать терморегулятор. Контакт с элементами находящиеся под напряжением может привести к поражению электрическим током

4-х трубная система

 $\overline{\phantom{0}}$ 

## Универсальные протоколы для термостата V1.0

Протоколы соответсвуют стандартам MODBUS, в основном используемым для коммуникации между термостатом и центральным компьютером. В данном документе не описаны стандарты MODBUS. Чтобы ознакомиться с ними, обратитесь к соответсвующим документам.

### 1. Описание

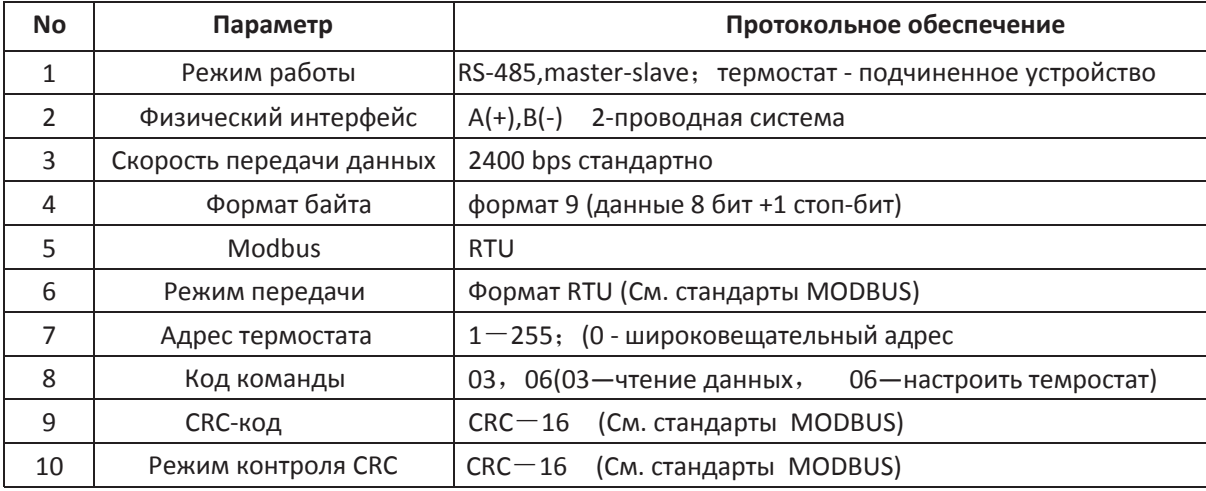

### 2. Считывание формата кадра термостата

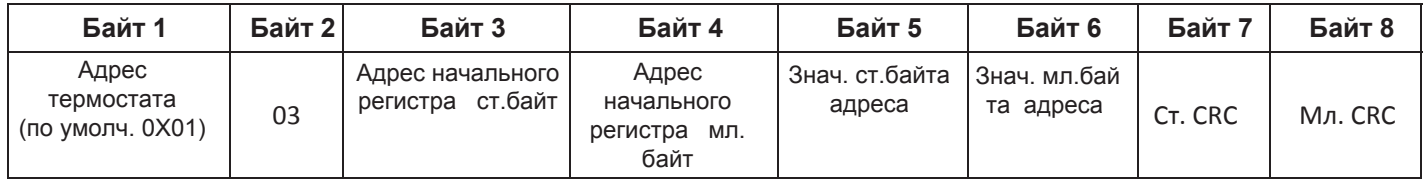

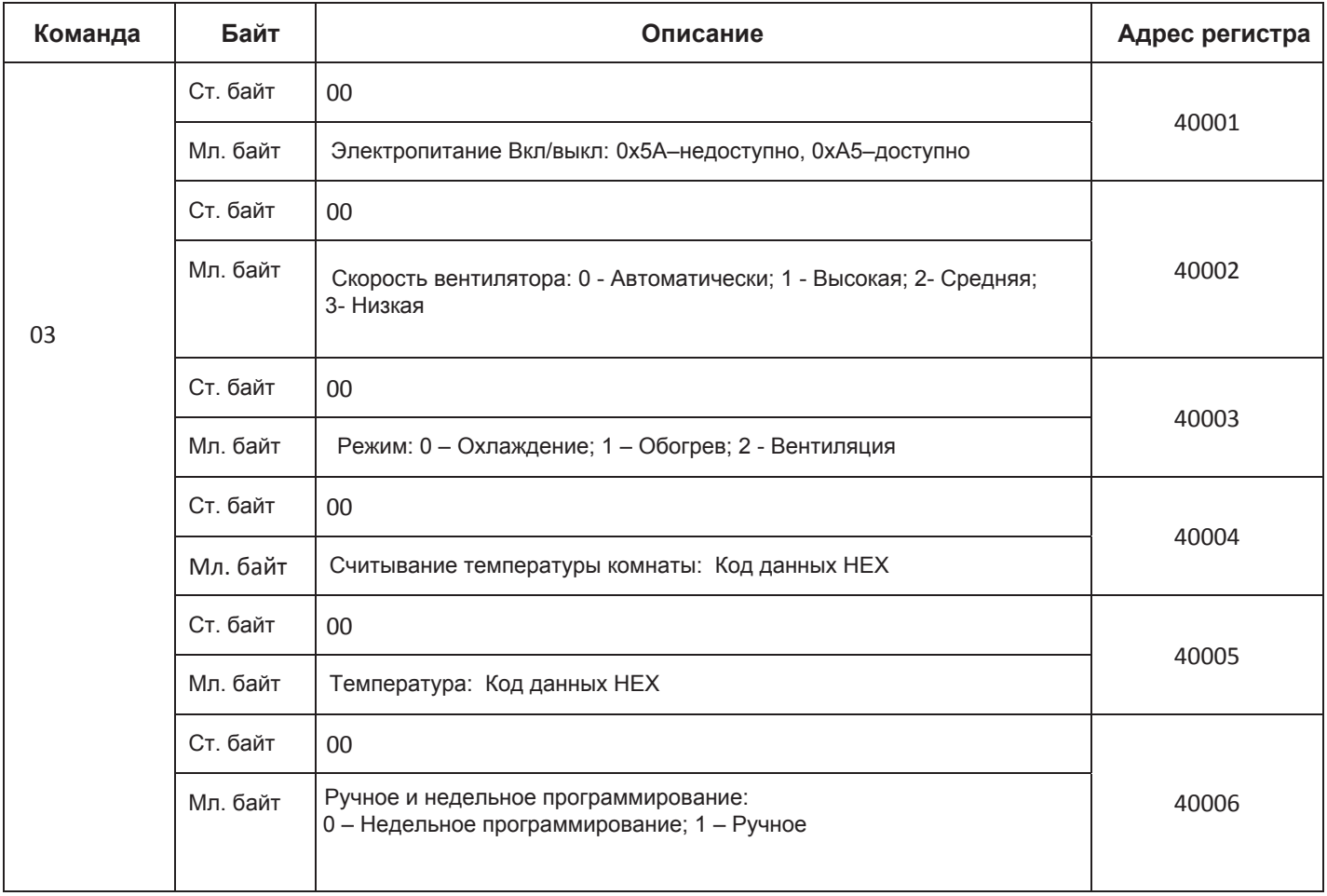

# **3.Настройка формата кадра термостата**

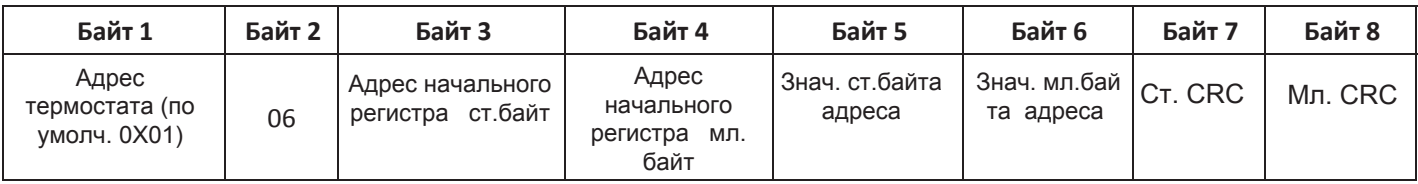

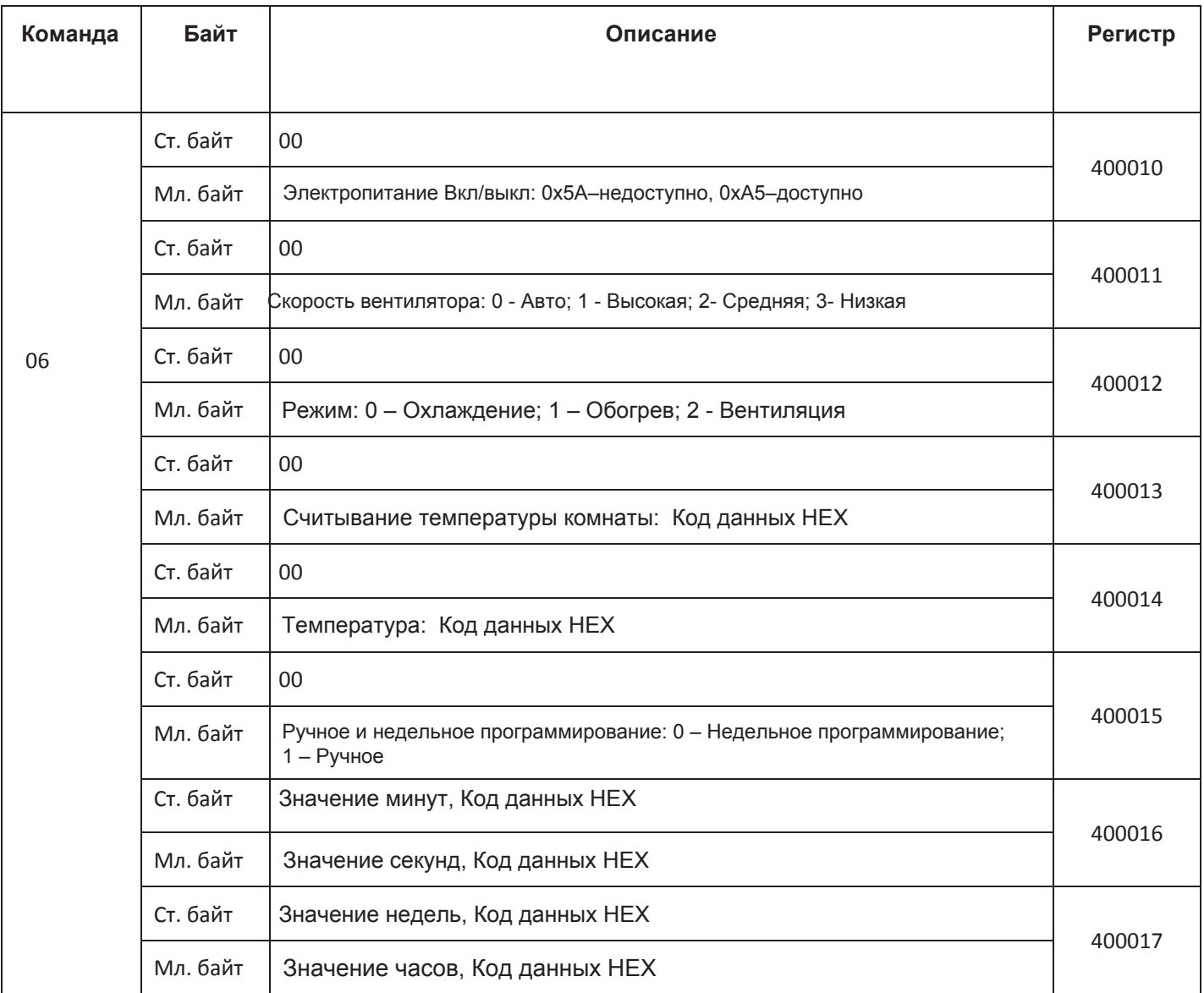

### **Примечание:**

**1.**Протокол Modbus поддерживает два способа чтения данных. Для коммуникации с термостатом используется Modscan 32.

Первый способ - считывание всех командных данных с термостата. Начальный адрес регистра 40001, длина данных 6. *См. рис. 1.*

Второй способ - считывание данных по очереди. Начальный адрес регистра варьируется от 40001 до 40006. Длина данных 1. *См. рис. 2.* 

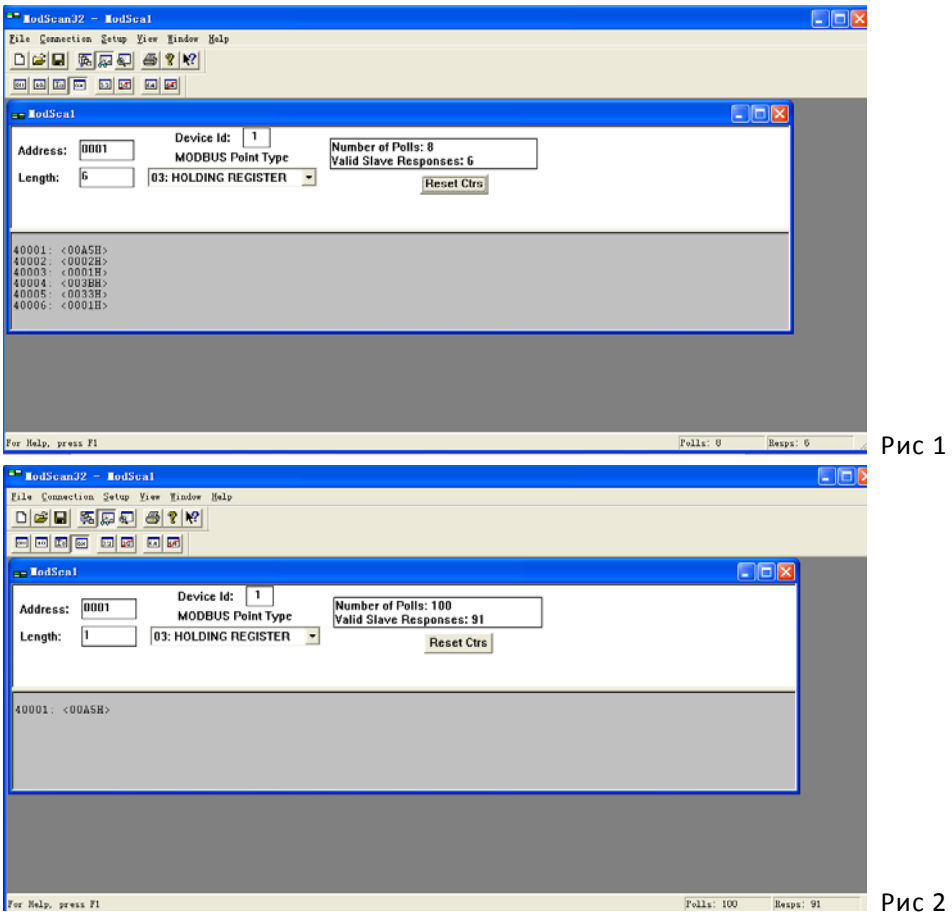

**2.**Во время передачи полных данных о температуре на главный компьютер значение удваивается согласно формату HEX с точностью в 0,5℃.

Например: Если полные данные о температуре составляют 14.5℃, значение, переданное термостатом на главный компьютер, будет 0X1d (дробь 29) ;

Если полные данные о температуре составляют 10℃, значение, переданное термостатом на главный компьютер, будет 0X14 (дробь 20);

Так же, когда главный компьютер передает данные о заданнойтемпературе на термостат, значение должно удваиваться согласно формату HEX с точностью в 0,5℃.

Например: Если заданные данные о температуре составляют 14,5℃, значение, переданное термостатом на главный компьютер, будет 0X1d (дробь 29).

### **3.** Как изменить IP-адрес?

В отключенном состоянии зажмите кнопку M и кнопку Fan на 5 секунд, чтобы зайти в меню основных настроек. Затем нажмите кнопку вверх или вниз, чтобы изменить значение. Значение по умолчанию 0х01.